## 7000 Nexus يف ليجستلا تايناكمإ  $\frac{1}{2}$

## المحتويات

المقدمة إمكانات Logflash الخطأ الشائع حول التسجيل سجل المحاسبة تاريخ الحدث

### المقدمة

يصف هذا المستند إمكانيات التسجيل المتاحة على 7000 Nexus.

# إمكانات Logflash

إن LOGFLASH عبارة عن بطاقة فلاش مضغوطة سعة 8 جيجابايت (USB (يتم تركيبها على هيئة نظام ● الملفات "logflash: "للتخزين الدائم لمعلومات التسجيل المتنوعة، مثل رسائل syslog ومخرج تصحيح الأخطاء والملفات الأساسية ومعلومات مدير الحدث المضمنة

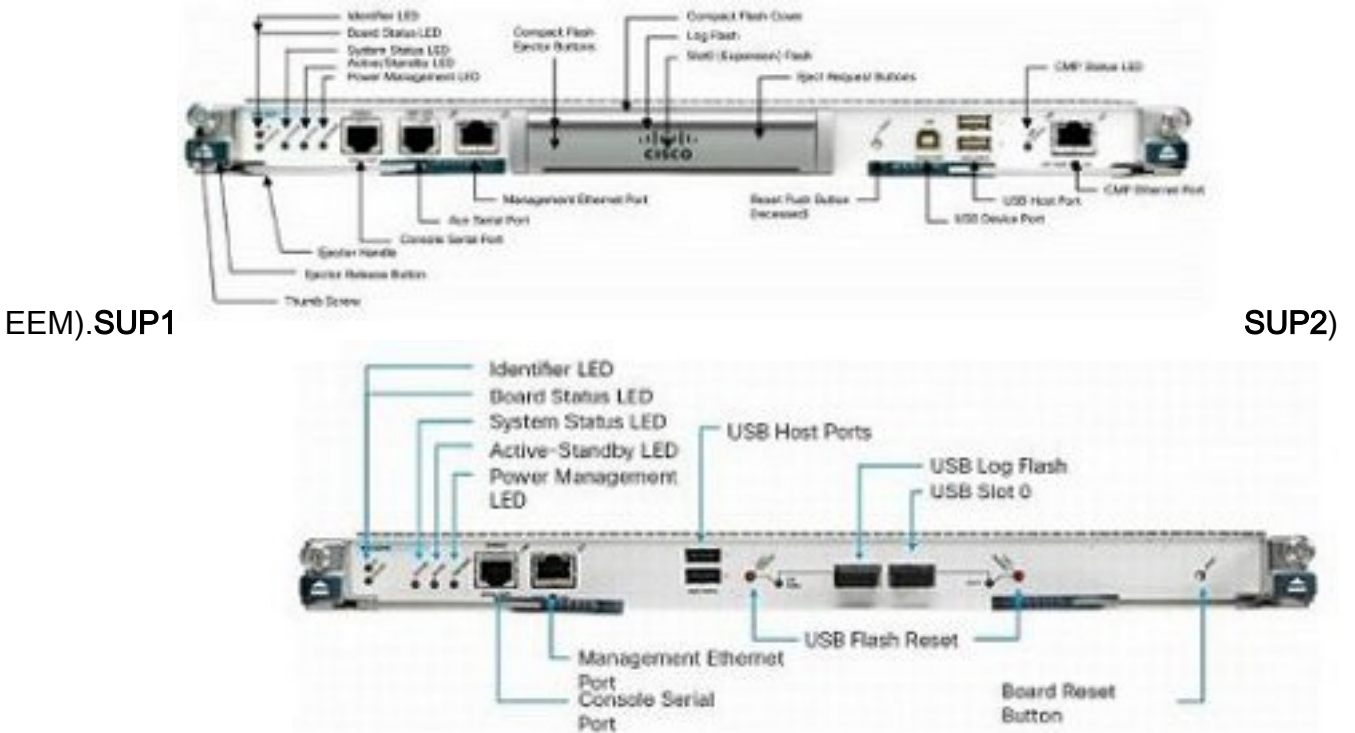

قد تكون بنية نظام الملفات تالفة في حالة إعادة تعيين الجهاز في عملية كتابة. على سبيل المثال، إذا تم إعادة ●تحميله أو تدويره بواسطة المستخدم أو إعادة تعيينه بواسطة ترقية برنامج In Service (ISSU) أو تعطل أو ما إلى ذلك. **:**N7K1# **dir logflash**

compact flash is either not present or not formatted إذا لم يتم تحميل نظام ملفات logFlash، فحاول تحميله يدويا. ● **:**N7K1# **mount logflash** Failed to mount logflash ● إذا كان نظام ملفات logFlash لم يتم تحميله بعد، فحاول إخراجه/إعادة تحميله. قم بتشغيل فحص نظام الملفات. ● N7K1# **system health check logflash** ...Unmount successful .Fix any file system errors ...done إذا فشل الكل الآخر، يمكن إعادة تهيئة ذاكرة LogFlash. ● **:**N7K1# **format logflash** .:This command is going to erase the contents of logflash Do you want to continue? (yes/no) [n] y ...Notifying services to stop accessing the device :Formatting logflash (mke2fs 1.35 (28-Feb-2004 Formatting completed لا يكون تسجيل نظام التشغيل NX قويا فحسب، بل يتم حفظه أيضا كملف، وبالتالي يكون ثابتا عبر عمليات إعادة ● التحميل. ● يتم تدوير الملفات (بمجرد أن تصل إلى 10 ميغابايت). يمكن قراءة سياقات الأجهزة الافتراضية (VDCs (غير الافتراضية وسجلات المشرف في وضع الاستعداد (أو ● نسخها إلى موقع بعيد) من VDC الافتراضي. Nexus# **show clock** UTC Fri Jan 25 2013 21:19:03.878 Nexus# **show ver | in uptime** (Kernel uptime is 16 day(s), 2 hour(s), 45 minute(s), 59 second(s) Nexus# **show file logflash://sup-active/log/messages** Jan 1 14:05:54 %IDEHSD-2-MOUNT: logflash: online 2008 Jan 1 14:06:07 %MODULE-5-ACTIVE\_SUP\_OK: Supervisor 6 is active 2008 (serial: JAF1545BTGH) Jan 1 14:06:07 %PLATFORM-5-MOD\_STATUS: Module 6 current-stat 2008 Nexus# **dir logflash://sup-standby/vdc\_3/log/messages** Jul 16 20:51:25 2012 vdc\_3/log/messages 219040 تتم طباعة رسائل المستوى 2-1 فقط إلى وحدة التحكم بسبب معدل الباود. (الزيادة في معدل الباود هي خيار ● لطباعة الرسائل أعلى من المستويات .2-1) ● يطبع الأمر nvram log show رسائل المستوى 2-1 فقط. • يطبع الأمر show log file الرسائل في مخزن التسجيل المؤقت المحفوظ على /var/log/external/. • إذا لم يعرض الأمر **show log** السجلات الحالية او تم إيقاف التسجيل، فتحقق من دليل /var/log كما هو موضح هنا: N7K1# **show system internal flash**

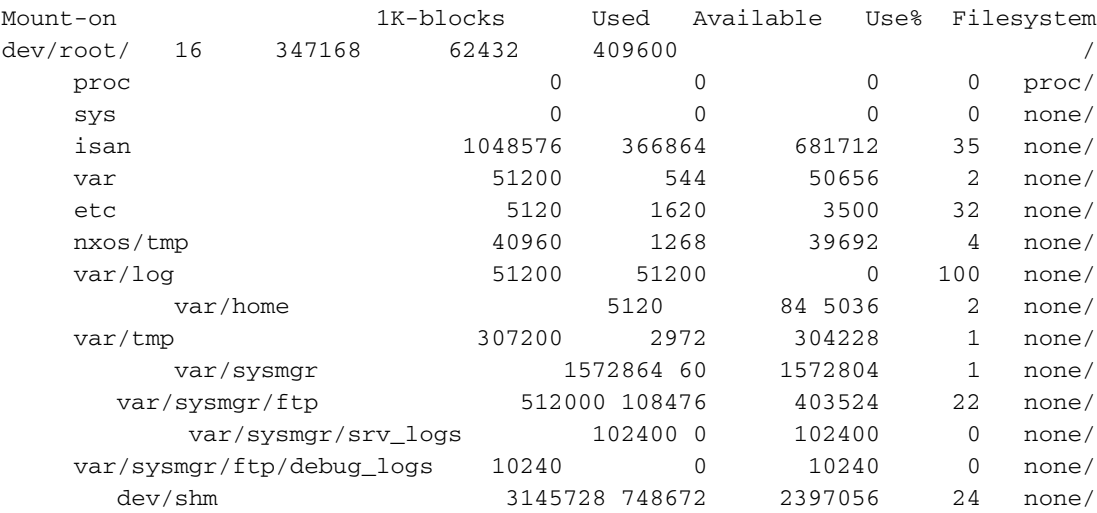

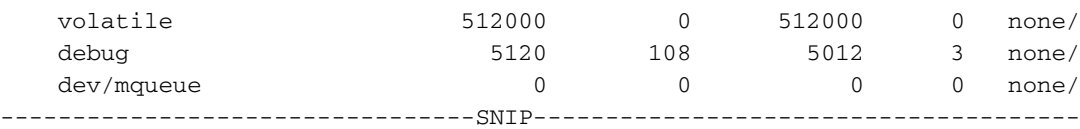

كما هو موضح أعلاه، /log/var ممتلئ. ثم تحقق من المحتويات الفعلية ل /log/var لمعرفة الملف الذي يستهلك الدليل. من الممكن، بسبب تصحيح الأخطاء أو الملفات الأساسية المعرفة من قبل المستخدم، أن يتم ملء الدليل وبالتالي يتم إيقاف التسجيل.

**/**N7K1# **sh system internal dir /var/log/external**

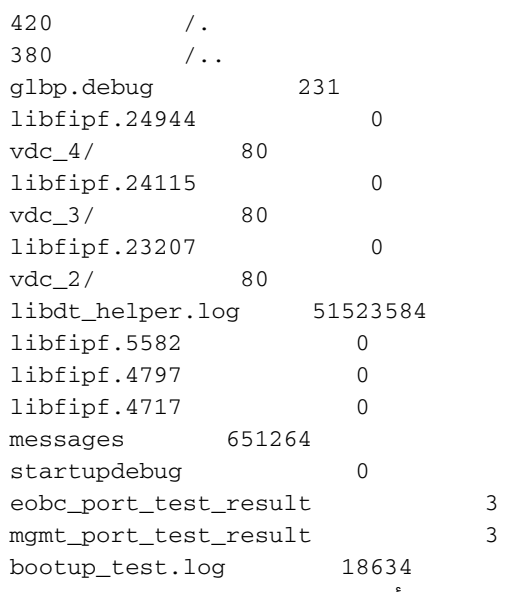

يمكنك أيضا إستخدام سجل dir: لعرض المحتويات.في المثال أعلاه، يستهلك log.helper\_libdt معظم المساحة وبالتالي هناك مشكلات في التسجيل. أحلت cisco بق id <u>CSCue98451</u>.

# الخطأ الشائع حول التسجيل

• لا يتسبب "مستوى التسجيل <leature> <level>" في قيام هذه الميزة بطباعة الرسائل عند هذا المستوى. وهو في الواقع يقول دالة syslog إلى رسائل الطباعة "فقط" لتلك الميزة إلى المخزن المؤقت/الخادم للتسجيل إذا كانت من هذا المستوى "حد الطباعة". يوضح المثال التالي syslog الذي قام بطباعة رسالة ل Port Ethernet Manager (ETHPM)، والذي لديه مستوى افتراضي هو 5. بما أن الرسالة أدناه هي المستوى 5، فإنها تلبي "حد" مستوى التسجيل. Nexus(config)# **int e 3/1** Nexus(config-if)# **shut**

:Jan 25 21:42:07 Nexus %ETHPORT-5-IF\_DOWN\_ADMIN\_DOWN 2013 (Interface Ethernet3/1 is down (Administratively down إذا قمت بتغيير المستوى إلى 3، لن تتم طباعة الرسائل بعد ذلك. قد يؤدي ذلك إلى إعاقة القدرة على أستكشاف الأخطاء وإصلاحها بشدة. Nexus(config-if)# **logging level ethpm 3** Nexus(config)# **int e 3/1** Nexus(config-if)# **no shut** Nexus(config-if)# **sh log last 1** :Jan 25 21:42:07 Nexus %ETHPORT-5-IF\_DOWN\_ADMIN\_DOWN 2013 (Interface Ethernet3/1 is down (Administratively down

## سجل المحاسبة

• يتيح لنا سجل المحاسبة للمصادقة والتفويض والمحاسبة (AAA) المحلي رؤية جميع اوامر التكوين التي يتم تشغيلها على الأجهزة من أي مستخدم .

```
:Fri Mar 15 10:19:58 2013:type=update:id=console0:user=Ciscoadmin
                                   (cmd=configure terminal ; interface Ethernet1/1 (SUCCESS
                          :Fri Mar 15 10:19:59 2013:type=update:id=console0:user=Ciscoadmin
                       (cmd=configure terminal ; interface Ethernet1/1 ; shutdown (REDIRECT
                          :Fri Mar 15 10:19:59 2013:type=update:id=console0:user=Ciscoadmin
                        (cmd=configure terminal ; interface Ethernet1/1 ; shutdown (SUCCESS
                          :Fri Mar 15 10:20:03 2013:type=update:id=console0:user=Ciscoadmin
                    (cmd=configure terminal ; interface Ethernet1/1 ; no shutdown (REDIRECT
                          :Fri Mar 15 10:20:03 2013:type=update:id=console0:user=Ciscoadmin
                     (cmd=configure terminal ; interface Ethernet1/1 ; no shutdown (SUCCESS
• في الإصدار x.5 والإصدارات الأحدث (بسبب معرف تصحيح الأخطاء من Cisco <u>CSCtf04410)</u>، يمكنك تمكين
        تسجيل أوامر "all" التي تعمل على الجهاز (ليس فقط أوامر config) عند تكوين "terminal log-all".
                                                              N7K1(config)# terminal log-all
                                                       N7K1(config)# show accounting log all
                             :Thu Mar 14 17:54:11 2013:type=update:id=console0:user=vbhutta
                        (cmd=show system internal feature-mgr event-history errors (SUCCESS
                        =Thu Mar 14 17:54:11 2013:type=stop:id=console0:user=Ciscoadmin:cmd
                       =Thu Mar 14 17:54:11 2013:type=start:id=console0:user=Ciscoadmin:cmd
                          :Thu Mar 14 17:54:11 2013:type=update:id=console0:user=Ciscoadmin
                          (cmd=show system internal feature-mgr event-history msgs (SUCCESS
على غرار syslogs، يتم أيضا حفظ سجلات المحاسبة في ملف، وبالتالي تكون ثابتة بعد عمليات إعادة التحميل.
●
                                                       N7K1# dir logflash://sup-active/vdc_1
```

```
Jan 26 21:46:12 2013 accounting_log 130557 
Jan 08 16:55:20 2013 accounting_log.1 250070
```
● إذا كان هناك تجاوز فشل مشرف، فيمكنك العثور على سجل المحاسبة من المشرف في وضع الاستعداد أيضا.

## تاريخ الحدث

مع OS-NX، هناك تسجيل "ثابت" لتاريخ الأحداث/تصحيح الأخطاء التي تعمل في الخلفية بشكل افتراضي (لكل ● VDC ولكل مكون).

```
● لا تأثير حقيقي على وحدة المعالجة المركزية.
```

```
حجم سجل محفوظات الأحداث القابل للتكوين.
●
? N7K1(config)# ip adjmgr internal event-history errors size
                                        disabled Disabled 
                         Default value is small* 
                                    large Large buffer 
                                   medium Medium buffer 
                                    small Small buffer
```
show run all | i event-history to see the configured size

متوفر لمكونات الأجهزة والبرامج، كما هو موضح في هذه الأمثلة:مكونات البرامج ●N7K1# **show ip ospf internal event-history event**

"OSPF events for Process "ospf-1 :[Jan 23 17:45:06.518702 ospf 1 [6219]: [6250 2013 Got a URIB route notification message, xid 4294901878, count 3 :[Jan 23 16:58:28.192141 ospf 1 [6219]: [6250 2013 Got a URIB route notification message, xid 4294901876, count 3 :[Jan 23 16:35:47.630173 ospf 1 [6219]: [6250 2013 Got a URIB route notification message, xid 4294901874, count 3

#### مكونات الأجهزة على مستوى الوحدة النمطية

module-3# **show hardware internal mac event-history info**

- At 596873 usecs after Tue Jan 22 17:06:52 2013 (1 r2d2\_fill\_port\_reset\_info-275: Total ports 32 inst\_affected 8 total\_reset\_time 4000 ms
- At 577801 usecs after Tue Jan 22 17:06:52 2013 (2 r2d2\_fill\_port\_reset\_info-187: Reset req. for Inband instance so choose all instances

ةمجرتلا هذه لوح

ةي الآلال تاين تان تان تان ان الماساب دنت الأمانية عام الثانية التالية تم ملابات أولان أعيمته من معت $\cup$  معدد عامل من من ميدة تاريما $\cup$ والم ميدين في عيمرية أن على مي امك ققيقا الأفال المعان المعالم في الأقال في الأفاق التي توكير المالم الما Cisco يلخت .فرتحم مجرتم اهمدقي يتلا ةيفارتحالا ةمجرتلا عم لاحلا وه ىل| اًمئاد عوجرلاب يصوُتو تامجرتلl مذه ققد نع امتيلوئسم Systems ارامستناه انالانهاني إنهاني للسابلة طربة متوقيا.